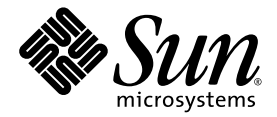

# Sun™ XVR-100 繪圖加速器 安裝指南

Sun Microsystems, Inc. www.sun.com

零件編號 817-1752-11 2004 年 2 ㈪,修訂 A 版

請在㆘列網站㆖提出您對本文件的意見:http://www.sun.com/hwdocs/feedback

Copyright 2004 Sun Microsystems, Inc., 4150 Network Circle, Santa Clara, California 95054, U.S.A. 所有權利均予保留。

Sun Microsystems, Inc. 對於本文件所述產品所使用的技術擁有智慧財產權。具體而言,這些智慧財產權可能包括但不限於 http://www.sun.com/patents 上所列的一項或多項美國專利權,以及在美國及其他國家擁有的一項或多項其他專利權或申請中專利權。

本文件及相關產品在限制其使用、複製、發行及反編譯的授權下發行。未經 Sun 及其授權人 (如果適用) 事先的書面許可,不得使用任何方法以 任何形式來複製本產品或文件的任何部份。

協力廠商軟體,包含字型技術,其著作權歸 Sun 供應商所有,經授權後使用。

本產品中的某些部分可能衍生自加州大學授權的 Berkeley BSD 系統的開發成果。UNIX 為美國及其他國家的註冊商標,已獲得 X/Open Company, Ltd. 專屬授權。

Sun、Sun Microsystems、Sun 標誌、AnswerBook2、docs.sun.com、Sun Fire、Sun Blade 及 Solaris 是 Sun Microsystems, Inc. 在美國及其他 國家的商標或註冊商標。

所有 SPARC 商標都是 SPARC International, Inc. 在美國及其他國家的商標或註冊商標, 經授權後使用。凡帶有 SPARC 商標的產品都是以 Sun Microsystems, Inc. 所開發的架構為基礎。

OPEN LOOK 與 Sun™ Graphical User Interface (Sun 圖形使用者介面) 都是由 Sun Microsystems, Inc. 為其使用者與被授權人開發的技術。Sun 公司感謝 Xerox 公司在研究和開發視覺化或圖形化使用者介面概念方面,爲電腦工業所作的先驅性努力。Sun 擁有經 Xerox 授權的 Xerox 圖形 使用者介面非專屬授權,該授權亦涵蓋使用 OPEN LOOK GUI 並遵守 Sun 書面授權合約的 Sun 公司授權者。OpenGL 是 Silicon Graphics, Inc. 的註冊商標。

本文件以其「 現狀﹐提供,且在所為免責聲明合法之限度以內,明示不為任何明示或默示的條件、表示或擔保負責,包括但不限於隱含的適銷 性擔保、特定用途的適用性與非侵權性。

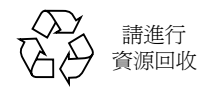

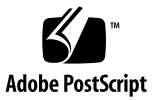

目錄

[前言](#page-8-0) **ix**

### **1. Sun XVR-100** [繪圖加速器概觀](#page-12-0) **1**

[安裝套件](#page-12-1) 1 [功能](#page-13-0) 2 [視訊格式](#page-14-0) 3 [技術支援](#page-15-0) 4

#### **2.** 安裝 **Sun XVR-100** [繪圖加速器硬體與軟體](#page-16-0) **5**

[安裝準備](#page-16-1) 5

[安裝硬體](#page-16-2) 5

[支援的系統和](#page-17-0) PCI 插槽 6

安裝 Sun XVR-100 [繪圖加速器軟體](#page-17-1) 6

Sun XVR-100 [繪圖加速器軟體套件](#page-18-0) 7

Solaris [作業系統修正程式](#page-19-0) 8

[Sun OpenGL for Solaris](#page-19-1) 軟體 8

[安裝軟體](#page-20-0) 9

移除 [Sun XVR-100](#page-22-0) 繪圖加速器軟體 11

[避免調色盤閃爍](#page-23-0) 12

[使用](#page-23-1) -depth 24 選項 12

[使用](#page-23-2) -fake8 選項 12

Sun XVR-100 [繪圖加速器預設主控台顯示器](#page-24-0) 13 [說明頁](#page-25-0) 14

#### **3.** [設定多個繪圖加速器](#page-26-0) **15**

使用 Xservers [檔案設定多個繪圖加速器](#page-26-1) 15 [Xinerama 1](#page-27-0)6 使用 [Xinerama](#page-28-0) 17

[Xinerama](#page-28-1) 使用限制 17

#### **4.** 使用 **Sun XVR-100** [繪圖加速器功能](#page-30-0) **19**

[視訊輸出方法](#page-30-1) 19

[設定視訊輸出方法](#page-30-2) 19 [設定單㆒視訊輸出](#page-30-3) (預設值) 19 在一個大的繪圖加速器中設定兩個視訊輸出 20 [設定兩個獨立的視訊輸出](#page-32-0) 21 [預設色彩深度](#page-33-0) 22

[檢查裝置組態](#page-33-1) 22

### **A. [Sun XVR-100](#page-36-0)** 繪圖加速器 **I/O** 連接埠規格 **25**

I/O [連接埠規格](#page-36-1) 25 HD15 [視訊輸出連接埠](#page-37-0) 26 DVI [視訊輸出連接埠](#page-38-0) 27

#### [索引](#page-40-0) **29**

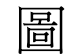

圖 [1-1](#page-13-1) Sun XVR-100 繪圖加速器 2

- 圖 [1-2](#page-13-2) Sun XVR-100 繪圖加速器背板 I/O 連接埠 2
- 圖 [A-1](#page-36-2) Sun XVR-100 繪圖加速器背板 I/O 連接埠 25
- 圖 [A-2](#page-37-1) Sun XVR-100 繪圖加速器 HD15 接頭 26
- 圖 [A-3](#page-38-1) Sun XVR-100 繪圖加速器 DVI 接頭 27

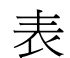

- 表 [1-1](#page-14-1) Sun XVR-100 繪圖加速器 HD15 視訊格式 3
- 表 [1-2](#page-15-1) Sun XVR-100 繪圖加速器視訊格式 (DVI-A、DVI-D 和 HD15) 4
- 表 [2-1](#page-17-2) 支援的系統和每個系統中 Sun XVR-100 繪圖加速器的最大數量 6
- 表 [2-2](#page-18-1) Sun XVR-100 繪圖加速器光碟目錄 7
- 表 [2-3](#page-18-2) Sun XVR-100 軟體套件位置 7
- 表 [2-4](#page-19-2) Solaris 8 與 9 軟體套件名稱 8
- 表 [2-5](#page-19-3) Sun XVR-100 for Solaris 軟體修正程式 8
- 表 [2-6](#page-20-1) Sun OpenGL 1.3 for Solaris 軟體修正程式 9
- 表 [A-1](#page-37-2) Sun XVR-100 繪圖加速器 HD15 接頭針腳輸出 26
- 表 [A-2](#page-38-2) Sun XVR-100 繪圖加速器 DVI 視訊輸出連接埠 27

<span id="page-8-0"></span>前言

本指南說明如何在 Sun 系統中安裝 Sun™ XVR-100 繪圖加速器硬體與軟體。

## 本書組織結構

- 第 [1](#page-12-2) 章概述 Sun XVR-100 繪圖加速器。
- 第 [2](#page-16-3) 章提供硬體與軟體安裝說明。
- 第 [3](#page-26-2) 章說明設定多個繪圖加速器的程序。
- 第 [4](#page-30-4) 章提供 Sun XVR-100 繪圖加速器功能的資訊, 包含視訊輸出方法。

[附錄](#page-36-3) A 提供了 Sun XVR-500 繪圖加速器的 I/O 連接埠規格。

# 使用 UNIX 指令

本文件可能不包含基本 UNIX® 指令與程序 (例如關閉系統、啓動系統及設定裝置) 的 相關資訊。請參閱㆘列文件以瞭解此資訊:

- 系統隨附的軟體文件
- Solaris™作業系統文件,位於 http://docs.sun.com

排版慣例

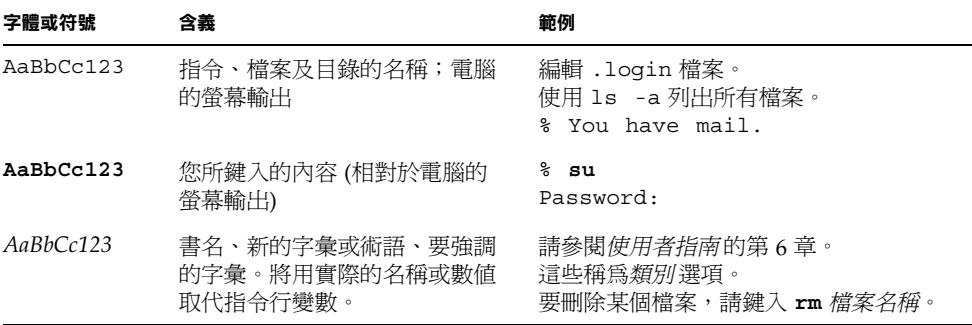

# Shell 提示

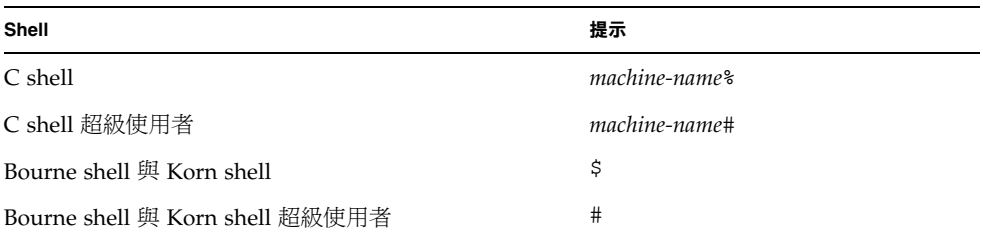

# 存取 Sun 文件

您可以在下列網站檢視、列印及購買各種 Sun 文件 (包括本土化版本): http://www.sun.com/documentation

# 與 Sun 技術支援聯絡

如果本文件沒有解答您遇到的此產品技術問題,請移至: http://www.sun.com/service/contacting

# Sun 歡迎您提出寶貴意見

Sun 非常樂於提高文件品質,誠心歡迎您的建議與意見。您可以移至下列網站以提出 自己的意見:

http://www.sun.com/hwdocs/feedback

請隨回饋意見㆒併提供文件的標題與零件編號:

*Sun XVR-100* 繪圖加速器安裝指南,零件編號 817-1752-11

# <span id="page-12-2"></span><span id="page-12-0"></span>Sun XVR-100 繪圖加速器概觀

<span id="page-12-3"></span>Sun™ XVR-100 繪圖加速器 (圖 [1-1\)](#page-13-1) 是一個 24 位元高解析度 PCI 繪圖加速器。 Sun XVR-100 繪圖加速器可在 Sun PCI 系統平台上執行。

- 第 1 [頁的 「安裝套件」](#page-12-1)
- 第 2 [頁的 「功能」](#page-13-0)
- 第 3 [頁的 「視訊格式」](#page-14-0)
- 第 4 [頁的 「技術支援」](#page-15-0)

<span id="page-12-1"></span>安裝套件

<span id="page-12-4"></span>Sun XVR-100 繪圖加速器安裝套件包括:

- Sun XVR-100 繪圖加速器
- Sun XVR-100 軟體光碟
- 防靜電腕帶
- *Sun XVR-100 繪圖加速器安裝指南* (即本文件)

# <span id="page-13-0"></span>功能

Sun XVR-100 繪圖加速器 (圖 [1-1](#page-13-1)) 提供下列功能:

- 2D 24 位元圖形
- 靈活的 8 位元與 24 位元色彩應用程式支援
- 在支援的系統中,多重顯示器能以 24 位元色彩、高解析度輸出
- 配備 HD15 與 DVI 監視器接頭,可連接各種 Sun 與協力廠商監視器
- 可透過軟體提供 3D 支援

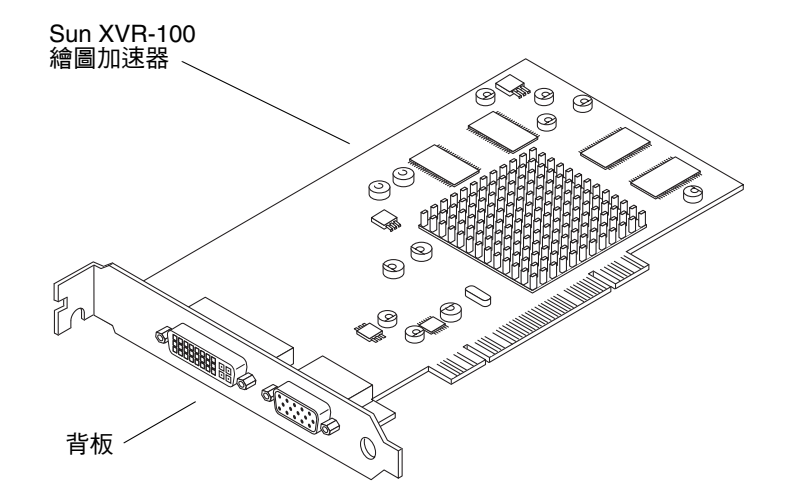

<span id="page-13-6"></span><span id="page-13-1"></span><sup>圖</sup> **1-1** Sun XVR-100 繪圖加速器

<span id="page-13-7"></span>圖 [1-2](#page-13-2) 顯示了 Sun XVR-100 繪圖加速器背板 I/O 連接埠及 HD15 與 DVI 監視器接頭。

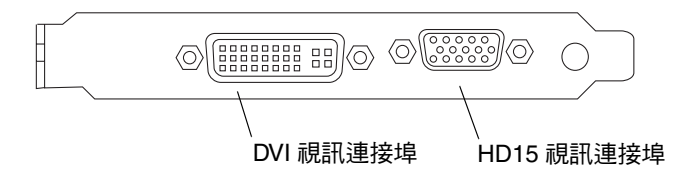

<span id="page-13-5"></span><span id="page-13-4"></span><span id="page-13-3"></span><span id="page-13-2"></span><sup>圖</sup> **1-2** Sun XVR-100 繪圖加速器背板 I/O 連接埠

## <span id="page-14-0"></span>視訊格式

<span id="page-14-3"></span>表 [1-1](#page-14-1) 與表 [1-2](#page-15-1) 列出了 Sun XVR-100 繪圖加速器支援的監視器視訊格式。

#### ● 要取得顯示裝置的可用螢幕解析度清單,請鍵入:

<span id="page-14-2"></span>host% **fbconfig -res \?**

如果系統無法確認是否支援您所選的解析度,fbconfig 將顯示下列執行結果:

SUNWpfb\_config: Cannot verify that *selected resolution* is a supported video resolution for this monitor

㊟意 **–** DVI 連接埠支援的最高螢幕解析度是 1280 × 1024。

表 [1-1](#page-14-1) 僅列出 HD15 連接埠支援的視訊格式。

<span id="page-14-1"></span>

| 顯示器解析度             | 垂直更新率                              | 同步標準        | 長寬比格式 | 最大色彩深度 |
|--------------------|------------------------------------|-------------|-------|--------|
| $1920 \times 1200$ | $60 \cdot 70 \cdot 75$ Hz          | Sun         | 16:10 | 24 位元  |
| $1920 \times 1080$ | $60 \cdot 72$ Hz                   | Sun         | 16:9  | 24 位元  |
| $1600 \times 1280$ | 76 Hz                              | Sun         | 5:4   | 24 位元  |
| $1600 \times 1200$ | $65 \cdot 70 \cdot 75 \cdot 85$ Hz | <b>VESA</b> | 4:3   | 24 位元  |
| $1600 \times 1000$ | $66 \cdot 76$ Hz                   | Sun         | 16:10 | 24 位元  |
| $1440 \times 900$  | 76 Hz                              | Sun         | 16:10 | 24 位元  |

<span id="page-14-5"></span><span id="page-14-4"></span><sup>表</sup> **1-1** Sun XVR-100 繪圖加速器 HD15 視訊格式

<span id="page-15-6"></span>表 [1-2](#page-15-1) 列出 DVI-A、DVI-D 和 HD15 連接埠支援的視訊格式。

| 顯示器解析度             | 垂直更新率                              | 同步標準        | 長寬比格式 | 最大色彩深度 |
|--------------------|------------------------------------|-------------|-------|--------|
| $1280 \times 1024$ | $60 \cdot 75 \cdot 85$ Hz          | <b>VESA</b> | 5:4   | 24 位元  |
| $1280 \times 1024$ | $67 \cdot 76$ Hz                   | Sun         | 5:4   | 24 位元  |
| $1280 \times 800$  | 76 Hz                              | Sun         | 16:10 | 24 位元  |
| $1152 \times 900$  | $66 \cdot 76$ Hz                   | Sun         | 5:4   | 24 位元  |
| $1152 \times 864$  | 75 Hz                              | <b>VESA</b> | 4:3   | 24 位元  |
| $1024 \times 768$  | $60 \cdot 70 \cdot 75 \cdot 85$ Hz | <b>VESA</b> | 4:3   | 24 位元  |
| $800 \times 600$   | $56 \cdot 60 \cdot 72 \cdot 75$ Hz | <b>VESA</b> | 4:3   | 24 位元  |
| $720 \times 400$   | 85 Hz                              | <b>VESA</b> | 9:5   | 24 位元  |
| $640 \times 480$   | $60 \cdot 72 \cdot 75$ Hz          | <b>VESA</b> | 4:3   | 24 位元  |

<span id="page-15-7"></span><span id="page-15-4"></span><span id="page-15-2"></span><span id="page-15-1"></span><sup>表</sup> **1-2** Sun XVR-100 繪圖加速器視訊格式 (DVI-A、DVI-D 和 HD15)

㊟意 **–** 並非所有監視器都支援所有解析度。使用監視器不支援的解析度會損壞監視器。 請參閱監視器手冊以瞭解支援的解析度。

### 視訊顯示連接埠

<span id="page-15-5"></span>Sun XVR-100 繪圖加速器的 HD15 視訊連接埠僅支援類比視訊格式。DVI 視訊連接埠 同時支援類比 (DVI-A) 與數位 (DVI-D) 視訊格式。雖然 DVI 連接埠支援類比與數位 視訊格式,但無法透過個別 DVI 連接埠同時使用類比與數位視訊格式。

### <span id="page-15-0"></span>技術支援

<span id="page-15-3"></span>要取得協助及本文件中未提及之 Sun XVR-100 繪圖加速器的其他相關資訊,請參閱 Support Services (支援服務),網址是:http://www.sun.com/service/online/ 要取得安裝指南的最新版本,請瀏覽:http://www.sun.com/documentation

## <span id="page-16-3"></span><span id="page-16-0"></span>安裝 Sun XVR-100 繪圖加速器硬體與 軟體

<span id="page-16-4"></span>本章提供 Sun XVR-100 繪圖加速器硬體與軟體安裝資訊。

- 第 5 [頁的 「安裝準備」](#page-16-1)
- 第 5 [頁的 「安裝硬體」](#page-16-2)
- 第 6 頁的 「安裝 Sun XVR-100 [繪圖加速器軟體」](#page-17-1)
- 第 11 頁的 「移除 Sun XVR-100 [繪圖加速器軟體」](#page-22-0)
- 第 12 頁的「避免調色盤閃爍」
- 第 13 頁的 「Sun XVR-100 [繪圖加速器預設主控台顯示器」](#page-24-0)
- 第 14 [頁的 「說明頁」](#page-25-0)

## <span id="page-16-1"></span>安裝準備

請參閱對應於 Solaris 作業系統的 *Solaris Handbook for Sun Peripherals*。該手冊說明了在 安裝任何內部介面卡之前安全關閉系統,以及在安裝後重新啓動系統的方法。

### <span id="page-16-2"></span>安裝硬體

<span id="page-16-5"></span>請參閱 Sun 系統隨附的硬體安裝文件,以取得有關存取系統與安裝 Sun PCI 繪圖卡的 說明。您的系統平台文件也提供了移除程序。

要瞭解 Sun XVR-100 繪圖加速器支援的系統和附加規格之最新資訊,請瀏覽:

http://www.sun.com/desktop/products/graphics/xvr100/

### <span id="page-17-0"></span>支援的系統和 PCI 插槽

<span id="page-17-4"></span><span id="page-17-3"></span>支援四個或更多 PCI 插槽的 Sun 系統,最多可支援四個 Sun XVR-100 繪圖加速器。 表 [2-1](#page-17-2) 列出了每個 Sun 系統最多可支援的 Sun XVR-100 繪圖加速器數量。

㊟意 **–** Sun XVR-100 繪圖加速器安裝在系統 66 MHz PCI 匯流排接頭插槽㆗時效能最佳 (適用於具有可用 66 MHz PCI 匯流排插槽的系統)。

| 系統                | 最大繪圖卡數量 |
|-------------------|---------|
| Sun Blade 150 系統  | 3       |
| Sun Blade 1500 系統 | 3       |
| Sun Blade 2000 系統 | 4       |
| Sun Blade 2500 系統 | 3       |
| Sun Fire V120 系統  | 1       |
| Sun Fire V210 系統  | 1       |
| Sun Fire V240 系統  | 1       |
| Sun Fire V250 系統  | 1       |
| Sun Fire 280R 系統  | 4       |
| Sun Fire V440 系統  | 4       |
| Sun Fire V480 系統  | 4       |
| Sun Fire V880 系統  | 4       |

<span id="page-17-2"></span><sup>表</sup> **2-1** 支援的系統和每個系統㆗ Sun XVR-100 繪圖加速器的最大數量

## <span id="page-17-1"></span>安裝 Sun XVR-100 繪圖加速器軟體

<span id="page-17-5"></span>您的系統需要 Solaris 8 或 Solaris 9 作業系統或其後續的相容版本,以支援 Sun XVR-100 繪圖加速器軟體。

您必須為您的 Solaris 作業系統安裝所需的軟體套件或軟體修正程式。請從 Sun XVR-100 繪圖加速器安裝套件隨附的光碟安裝 Sun XVR-100 軟體。表 [2-2](#page-18-1) 列出了 Sun XVR-100 繪圖加速器的光碟目錄:

<span id="page-18-3"></span><sup>表</sup> **2-2** Sun XVR-100 繪圖加速器光碟目錄

<span id="page-18-1"></span>

| 目錄名稱               | 説明                      |
|--------------------|-------------------------|
| Copyright          | 美國英文版著作權資訊              |
| Docs               | Sun XVR-100 繪圖加速器文件     |
| FR Copyright       | 法文版著作權資訊                |
| install            | 產品安裝指令碼                 |
| License            | 二進位程式碼授權                |
| README             | Sun XVR-100 繪圖加速器光碟目錄淸單 |
| remove             | 產品移除指令碼                 |
| Solaris 8/Packages | Solaris 8 軟體套件          |
| Solaris 8/Patches  | Solaris 8 軟體修正程式        |
| Solaris 9/Packages | Solaris 9 軟體套件          |
| Solaris_9/Patches  | Solaris 9 軟體修正程式        |

### <span id="page-18-0"></span>Sun XVR-100 繪圖加速器軟體套件

軟體套件位置

<span id="page-18-4"></span>Sun XVR-100 軟體套件位於表 [2-3](#page-18-2) 所列的目錄中。

#### <span id="page-18-2"></span><sup>表</sup> **2-3** Sun XVR-100 軟體套件位置

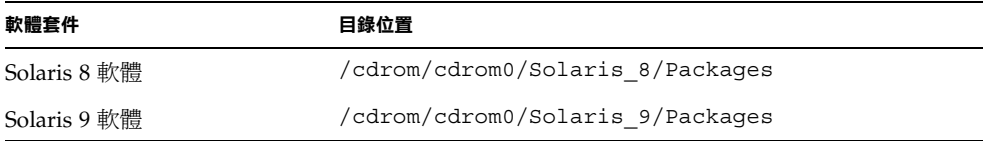

### 軟體套件名稱

<span id="page-19-5"></span>表 [2-4](#page-19-2) 列出了 Sun XVR-100 軟體套件的名稱與說明。

<span id="page-19-2"></span><sup>表</sup> **2-4** Solaris 8 與 9 軟體套件名稱

| 套件名稱      | 説明                                                       |
|-----------|----------------------------------------------------------|
| SUNWpfbcf | Sun XVR-100 繪圖加速器組態軟體                                    |
| SUNWpfbx  | Sun XVR-100 繪圖加速器系統軟體與裝置驅動程式 (64 位元)                     |
| SUNWpfbw  | Sun XVR-100 繪圖加速器視窗系統支援                                  |
| SUNWpfbmn | Sun XVR-100 繪圖加速器說明頁<br>(僅限於 Solaris 8 和 Solaris 9 作業系統) |

### <span id="page-19-0"></span>Solaris 作業系統修正程式

<span id="page-19-4"></span>表 [2-5](#page-19-3) 列出了 Solaris 8 和 Solaris 9 作業系統所需的 Sun XVR-100 繪圖加速器軟體修正 程式。

<span id="page-19-3"></span><sup>表</sup> **2-5** Sun XVR-100 for Solaris 軟體修正程式

| Solaris 作業系統 | 修正程式      | 目錄位置                            |
|--------------|-----------|---------------------------------|
| Solaris 8    | 114537-19 | /cdrom/cdrom0/Solaris 8/Patches |
| Solaris 9    | 114538-20 | /cdrom/cdrom0/Solaris 9/Patches |

### <span id="page-19-1"></span>Sun OpenGL for Solaris 軟體

如果您需要 Sun OpenGL for Solaris 以執行特定應用程式,請在下列網站下載 Sun OpenGL 1.3 for Solaris 軟體:

http://wwws.sun.com/software/graphics/opengl/download.html

### Sun OpenGL 1.3 for Solaris 修正程式

<span id="page-20-2"></span>表 [2-6](#page-20-1) 列出了所需的 Sun OpenGL 1.3 for Solaris 軟體修正程式。

<sup>表</sup> **2-6** Sun OpenGL 1.3 for Solaris 軟體修正程式

<span id="page-20-1"></span>

| 修正程式編號                  | 説明                              |
|-------------------------|---------------------------------|
| 113886-03 或更新<br>版本     | OpenGL 1.3 32 位元程式庫,所有 Solaris  |
| 113887-03 或更新<br>版本     | OpenGL 1.3 64 位元程式庫,所有 Solaris  |
| 請從下列網站下載這些修正程式:         |                                 |
| http://sunsolve.sun.com |                                 |
|                         | Sun OpenGL for Solaris 的更新版本位於: |

http://wwws.sun.com/software/graphics/opengl/

### <span id="page-20-3"></span>安裝軟體

<span id="page-20-0"></span>1. 在系統中安裝 Sun XVR-100 繪圖加速器後,在 ok 提示下啟動系統:

ok **boot**

- **2.** 以超級使用者身份登入。
- **3.** 將 **Sun XVR-100** 繪圖加速器光碟放入光碟機。
	- 如果已裝載光碟機,請鍵入下列指令,並跳到步驟 4:

# **cd /cdrom/cdrom0**

■ 如果尚未裝載光碟機,請鍵入下列指令:

```
# mount -F hsfs -O -o ro /dev/dsk/c0t6d0s0 /cdrom
# cd /cdrom
```
㊟意 **–** 您系統㆖的光碟機可能有所不同。例如:/dev/dsk/c0t2d0s2。

#### **4.** 安裝 **Sun XVR-100** 軟體。請鍵入下列指令:

#### # **./install**

在此範例中,將顯示下列內容:

```
Installing SUNWpfbx.u SUNWpfbcf SUNWpfbw SUNWpfbmn for Solaris 8 ...
Installing required patch 114537-19 ...
*** Installation complete.
To remove this software, use the 'remove' script on this CDROM, or
the following script:
         /var/tmp/xvr-100.remove
A log of this installation can be found at:
         /var/tmp/xvr-100.install.2004.02.10
To configure a Sun XVR-100 graphics accelerator, use the fbconfig
utility. See the fbconfig(1m) and SUNWpfb_config(1m) manual
pages for more details.
*** IMPORTANT NOTE! ***
This system must be rebooted for the new software to take effect.
Reboot this system as soon as possible using the shutdown command and the
'boot -r' PROM command (see the shutdown(1M) and boot(1M) manual
pages for more details).
```
如果之前已安裝相關軟體,則會顯示下列內容:

The version is the same on the system. Packages not installed. All required software is already on the system.

您可以使用下列指令檢查系統中是否已安裝 Sun XVR-100 繪圖加速器。請鍵入下列指令:

# **/usr/bin/pkginfo | grep pfb**

如果之前已安裝相關軟體,則會顯示下列軟體套件清單:

```
application SUNWpfbcf Sun XVR-100 Graphics Configuration Software
system SUNWpfbx Sun XVR-100 Graphics System Software Device Driver (64-bit)
application SUNWpfbw Sun XVR-100 Graphics Window System Support
system SUNWpfbmn Sun XVR-100 Graphics Manual Pages
```
<span id="page-22-2"></span>**5.** 在 ok 提示下以重新組態方式重新啟動系統以完成安裝:

ok **boot -r**

㊟意 **–** 完成系統的基本安裝和組態之後,您可以使用 「Sun 安裝檢查工具」來檢查修正 程式、軟體版本等是否正確。此工具可在下列網站下載: http://www.sun.com/software/installcheck/index.html

## 移除 Sun XVR-100 繪圖加速器軟體

<span id="page-22-0"></span>**1.** 以超級使用者身份登入。

#### <span id="page-22-1"></span>**2.** 將 **Sun XVR-100** 繪圖加速器光碟放入光碟機。

■ 如果已裝載光碟機,請鍵入下列指令,並跳到步驟 3:

# **cd /cdrom/cdrom0**

■ 如果尚未裝載光碟機,請鍵入下列指令:

```
# mount -F hsfs -O -o ro /dev/dsk/c0t6d0s0 /cdrom
# cd /cdrom
```
㊟意 **–** 您系統㆖的光碟機可能有所不同。例如:/dev/dsk/c0t2d0s2。

**3.** 要移除 **Sun XVR-100** 軟體,請鍵入下列指令:

```
# ./remove
```
在此範例㆗,將顯示㆘列內容。

```
Removal of Sun XVR-100 Graphics Accelerator Software is complete.
A log of this removal is at:
         /var/tmp/xvr-100.remove.2004.02.10
```
## <span id="page-23-0"></span>避免調色盤閃爍

在 8 位元視窗系統中使用多個視窗時,色彩會在游標從一個視窗移至另一個視窗時發生 變更。避免調色盤閃爍的兩種方法如下所示:

■ 使用 -depth 24 指令選項以在 24 位元模式下執行視窗系統,或

■ 如果您同時需要 8 位元與 24 位元的視覺效果,請使用 -fake8 enable。 預設值是 24 位元。

### 使用 -depth 24 選項

<span id="page-23-1"></span>**1.** 要使用 fbconfig 指令,請鍵入:

% **fbconfig -dev pfb0 -depth 24**

**2.** 登出,然後重新登入。

㊟意 **–** 24 位元深度的效能比 8 位元深度模式慢。

### 使用 -fake8 選項

<span id="page-23-2"></span>**1.** 要使用 fbconfig 指令,請鍵入:

% **fbconfig -dev pfb0 -fake8 enable**

㊟意 **–** 8 位元深度的效能在 8+24 (-fake8) 模式㆘較慢。

**2.** 登出,然後重新登入。

## <span id="page-24-0"></span>Sun XVR-100 繪圖加速器預設主控台顯示器

㊟意 **–** 只有 Sun XVR-100 繪圖加速器 HD15 視訊輸出接頭可以提供主控台輸出。 您無法將 DVI 視訊接頭設定為主控台。

<span id="page-24-1"></span>將 Sun XVR-100 繪圖加速器設定為預設的監視主控台顯示器:

**1.** 在 ok 提示下鍵入下列指令:

ok **show-displays**

下列內容顯示如何設定主控台裝置:

```
a) /pci@1f,700000/SUNW,XVR-100@3
```
- b) /pci@1e,600000/SUNW,XVR-100@5
- q) NO SELECTION

#### **2.** 選擇要用作預設主控台顯示器的繪圖加速器。

在本範例㆗,您將為 Sun XVR-100 繪圖加速器選擇 b。

Enter Selection, q to quit: **b** /pci@1e,600000/SUNW,XVR-100@5 has been selected. Type  $Y$  ( Control-Y ) to insert it in the command line. e.g. ok nvalias mydev ^Y for creating devalias mydev for /pci@1e,600000/SUNW,XVR-100@5

**3.** 為 **Sun XVR-100** 繪圖加速器裝置建立別名。

本範例顯示裝置的別名為 mydev。

ok **nvalias mydev**

按下 Ctrl 與 Y 鍵,然後按下 Return。

**4.** 將選定的裝置設定為主控台裝置。

ok **setenv output-device mydev**

**5.** 儲存建立的別名。

```
ok setenv use-nvramrc? true
```
**6.** 重設輸出裝置環境:

```
ok reset-all
```
**7.** 將監視器纜線連接到系統背面板上的 **Sun XVR-100** 繪圖加速器。

## <span id="page-25-0"></span>說明頁

<span id="page-25-4"></span><span id="page-25-3"></span>Sun XVR-100 繪圖加速器說明頁,說明了如何查詢與設定繪圖加速器屬性,例如:螢幕 解析度與視覺效果組態。

<span id="page-25-1"></span>使用 fbconfig(1M) 說明頁來設定所有 Sun 繪圖加速器。SUNWpfb\_config(1M) 包含 Sun XVR-100 裝置專屬的組態資訊。要取得系統中的所有繪圖裝置清單,請鍵入下列指令:

<span id="page-25-5"></span><span id="page-25-2"></span>host% **fbconfig -list**

本範例顯示了所示繪圖裝置的清單:

```
 --------------- -----------------------
 /dev/fbs/pfb0 SUNWpfb_config
```
Device-Filename Specific Config Program

使用 fbconfig -help 選項可顯示說明頁的屬性與參數資訊。

host% **fbconfig -dev pfb0 -help**

● 要存取 fbconfiq 説明頁,請鍵入下列指令:

host% **man fbconfig**

**● 要存取 Sun XVR-100 繪圖加速器説明頁,請鍵入下列指令:** 

```
host% man SUNWpfb_config
```
## <span id="page-26-2"></span><span id="page-26-0"></span>設定多個繪圖加速器

<span id="page-26-4"></span>本章說明設定多個繪圖加速器的程序。

# <span id="page-26-1"></span>使用 Xservers 檔案設定多個繪圖加速器

<span id="page-26-5"></span><span id="page-26-3"></span>要執行多個繪圖加速器,您必須修改 /Xservers 檔案。Sun XVR-100 繪圖加速器的 裝置名稱為 pfb (例如:pfb0 與 pfb1 代表兩個 Sun XVR-100 繪圖加速器裝置)。 要執行此項操作,您必須:

**1.** 以超級使用者身份登入並開啟 /etc/dt/config/Xservers 檔案。

```
# cd /etc/dt/config
# vi + Xservers
```
如果 /etc/dt/config/Xservers 檔案不存在,請建立 /etc/dt/config 目錄, 並將 Xservers 檔案從 /usr/dt/config/Xservers 複製到 /etc/dt/config。

```
# mkdir -p /etc/dt/config
# cp /usr/dt/config/Xservers /etc/dt/config
# cd /etc/dt/config
# vi + Xservers
```
**2.** 為要使用的適當繪圖加速器新增裝置位置以修改檔案。請參閱下列範例:

<span id="page-27-2"></span>以㆒長列文字輸入 Xservers 檔案的內容。

<span id="page-27-3"></span>本範例顯示了為㆒個 Sun XVR-500 繪圖加速器 (ifb0) 與㆒個 Sun XVR-100 繪圖加速 器 (pfb0) 修改的 Xservers 組態檔案:

:0 Local local\_uid@console root /usr/openwin/bin/Xsun -dev /dev/fbs/ifb0 -dev /dev/fbs/pfb0

> 本範例顯示了如何在 Xservers 組熊檔案中移除兩個 Sun XVR-500 繪圖加速器,然後 新增㆒個 Sun XVR-100 繪圖加速器。

■ 具有兩個 Sun XVR-500 繪圖加速器的舊有 Xservers 組態檔案:

```
:0 Local local_uid@console root /usr/openwin/bin/Xsun -dev /dev/fbs/ifb0 
defdepth 24 -dev /dev/fbs/ifb1 defdepth 24
```
■ 具有一個 Sun XVR-100 繪圖加速器的新 Xservers 組態檔案:

:0 Local local\_uid@console root /usr/openwin/bin/Xsun -dev /dev/fbs/pfb0

#### **3.** 登出,然後重新登入。

如果要在完成安裝後編輯 Xservers 檔案,請重新啟動系統。

### <span id="page-27-0"></span>Xinerama

<span id="page-27-1"></span>請參閱適當的 Xservers(1) 說明頁與 Xservers 文件,以取得進一步的資訊。 Xinerama 是㆒種可在 Solaris 8 系統軟體與後續相容版本㆗,用於 Sun 繪圖卡 (包含 Sun XVR-100 繪圖加速器) 的 X 視窗系統功能。

### <span id="page-28-0"></span>使用 Xinerama

<span id="page-28-2"></span>在視窗系統以 Xinerama 模式啓動時, 所有視窗均可在各螢幕邊緣完美地移動, 從而建立 一個大型、超高解析度的虛擬顯示器。使用 Sun OpenGL 1.3 for Solaris 或後續相容版本, 此功能將擴充至 OpenGL 應用程式。即使應用程式使用舊版的 Sun OpenGL for Solaris 編譯,也無需重新編譯傳統應用程式以配合 Xinerama 模式在多個螢幕中使用。

● 要在多螢幕顯示中啟用 **Xinerama** 模式 **(**單一邏輯螢幕**)**,請將 +xinerama 新增至 /etc/dt/config/Xservers 檔案中的 Xsun 指令行。

<span id="page-28-4"></span>請參閱下列範例。

㊟意 **–** 請務必在指令行㆗的 .../Xsun 後輸入 +xinerama。

例如:以超級使用者身份登入並鍵入下列指令:

```
# cd /etc/dt/config
# vi + Xservers
```
以㆒長列文字輸入 Xservers 檔案的內容。

```
:0 Local local_uid@console root /usr/openwin/bin/Xsun +xinerama 
-dev /dev/fbs/pfb0 -dev /dev/fbs/pfb1
```
第 [4](#page-30-4) 章第 20 頁的「在一個大的繪圖加速器中設定兩個視訊輸出」說明了在某些情況下 有用且效能可能會更好的 Xinerama 替代方法。

### <span id="page-28-1"></span>Xinerama 使用限制

- <span id="page-28-3"></span>■ 兩個螢幕必須具有相同的視覺效果才可使用 Xinerama 來結合。也就是實際上必須為 相同裝置 (系列)。
- X 視窗系統視爲並排的兩個螢幕必須高度相同才可使用 Xinerama 來結合。
- X 視窗系統視為上下的兩個螢幕必須寬度相同才可使用 Xinerama 來結合。

# <span id="page-30-4"></span><span id="page-30-0"></span>使用 Sun XVR-100 繪圖加速器功能

<span id="page-30-5"></span>本章提供 Sun XVR-100 繪圖加速器功能的資訊。

- 第 19 頁的「視訊輸出方法」
- 第 19 頁的「設定視訊輸出方法」
- 第 22 頁的「檢查裝置組態」

## <span id="page-30-1"></span>視訊輸出方法

<span id="page-30-6"></span>本章節說明了三種視訊輸出方法,可使用 Sun XVR-100 繪圖加速器加以選擇。本章節 列出選項如下:

- 單螢幕上完整效能的單一視訊輸出 (預設値)
- 在一個大的繪圖加速器中設定兩個視訊輸出
- 兩個獨立的視訊輸出

下列第 19 [頁的 「設定視訊輸出方法」](#page-30-2)章節說明如何設定這些視訊輸出方法。

## <span id="page-30-2"></span>設定視訊輸出方法

系統中有兩個 Sun XVR-100 繪圖加速器時,會依序從 0 開始編號,每次遞增一個數字  $(0 \cdot 1 \cdot 2...)$ 

### <span id="page-30-3"></span>設定單㆒視訊輸出 (預設值)

<span id="page-30-7"></span>只啟用 HD15 視訊輸出。這是系統在未提供 fbconfig 指令時或在 fbconfig -dev pfb0 -defaults 後使用的預設值。

要設定單一視訊輸出,請執行下列操作:

**1.** 如果已啟用,請停用 doublewide 模式。 要停用 doublewide 模式,請鍵入下列指令:

```
host% fbconfig -dev pfb0 -defaults
```
**2.** 設定所需的螢幕解析度。例如鍵入:

host% **fbconfig -dev pfb0 -res 1280x1024x76**

要尋找所有可能的 Sun XVR-100 繪圖加速器解析度,請鍵入下列指令:

```
host% fbconfig -dev pfb0 -res \?
```
### <span id="page-31-1"></span><span id="page-31-0"></span>在㆒個大的繪圖加速器㆗設定兩個視訊輸出

<span id="page-31-6"></span>無需使用 Xinerama 軟體即可支援兩個監視器。這表示 Sun XVR-100 繪圖加速器將建立 一個較寬 (或較高) 的繪圖加速器,且使用 DVI 連接埠在兩個螢幕中顯示。

要在一個繪圖加速器中設定兩個視訊輸出,請執行下列操作:

#### **1.** 啟用兩個視訊輸出,並共用單一繪圖加速器。請鍵入下列指令:

```
host% fbconfig -dev pfb0 -doublewide enable
```
- <span id="page-31-3"></span><span id="page-31-2"></span>■ 對於上下排列的顯示器,請使用 -doublehigh 選項 (而並排的顯示器請使用 -doublewide 選項)。兩個顯示器的解析度必須相同。
- <span id="page-31-5"></span>■ 使用 -outputs swapped 選項顛倒兩個視訊輸出彼此相對的位置。預設值是 direct。兩個顯示器的解析度必須相同。
- 使用 -offset 選項根據指定値調整指定視訊輸出的位置。

<span id="page-31-4"></span>-offset xval yval

只在 -doublewide 與 -doublehigh 模式下執行。對於 -doublewide,xval 用於定位最右側視訊輸出。負數在左側 (與左側視訊輸出重疊)。對於 -doublehigh,yval 用於定位底部視訊輸出。負數在上方 (與頂部視訊輸出重疊)。 預設值是 [0, 0]。

**2.** 設定所需的螢幕解析度。請鍵入下列指令:

<span id="page-32-1"></span>host% **fbconfig -dev pfb0 - res 1280x1024x76**

㊟意 **–** DVI 視訊連接埠不支援高於 1280 × 1024 的螢幕解析度 (請參閱表 [1-2](#page-15-2) 以取得 DVI 連接埠支援的顯示器解析度)。

### <span id="page-32-0"></span>設定兩個獨立的視訊輸出

<span id="page-32-3"></span>這樣可為每個視訊輸出啟用獨立的解析度。

㊟意 **–** 在 Xinerama 模式㆘,不支援在單㆒繪圖卡㆖使用兩個獨立的視訊輸出。在此 模式㆘,X 視窗系統與 Sun OpenGL for Solaris 的效能可能會明顯降低。

請儘可能在一個大的繪圖加速器中設定兩個視訊輸出,以獲得雙視訊輸出組態。請參閱 第 20 頁的 「 在一個大的繪圖加速器中設定兩個視訊輸出 」。

要設定兩個獨立的視訊輸出,請執行下列操作:

**1.** 要啟用兩個視訊輸出,/dev/fbs/pfb0a 與 /dev/fbs/pfb0b 裝置必須同時在 /etc/dt/config/Xservers 檔案中出現。

以超級使用者身份修改 Xservers 檔案。例如:

例如:以超級使用者身份登入並鍵入下列指令:

```
# cd /etc/dt/config
# vi + Xservers
```
以㆒長列文字輸入 Xservers 檔案的內容。

```
:0 Local local_uid@console root /usr/openwin/bin/Xsun -dev 
/dev/fbs/pfb0a -dev /dev/fbs/pfb0b
```
#### **2.** 為每個繪圖加速器選擇獨立的螢幕解析度。例如:

```
host% fbconfig -dev pfb0a -res 1280x1024x76
host% fbconfig -dev pfb0b -res 1152x900x66
```
### <span id="page-33-0"></span>預設色彩深度

<span id="page-33-2"></span>使用 -depth 選項可設定裝置的預設深度 (單㆒像素的位元數)。可用值是 8 或 24。 -depth 8 | 24

例如:

host% **fbconfig -dev pfb0a -depth 24**

登出目前的視窗系統工作階段,然後重新登入以使變更生效。Xserver 指令行中的任何 深度設定會優先於使用 fbconfig 所作的設定。預設值是 8。

## <span id="page-33-1"></span>檢查裝置組態

<span id="page-33-3"></span>使用 fbconfig 可檢查 X 視窗系統 (-propt) 與 Sun XVR-100 繪圖加速器 (-prconf) 裝置的組態值。

fbconfig -propt 選項會顯示 OWconfig 檔案 (請參閱下列範例) 中儲存的所有選項 值 (僅限於指定裝置)。X 視窗系統下次在該裝置上啓動時將會使用這些值:

```
host% fbconfig -dev pfb0 -propt
--- OpenWindows Configuration for /dev/fbs/pfb0 ---
OWconfig: machine
Video Mode: SUNW_DIG_1920x1200x60
Depth: 24
Screen Information:
         Doublewide: Disabled
         Doublehigh: Disabled
         Offset/Overlap: [0, 0]
         Output Configuration: Direct
         Fake8 Rendering: Disabled
```
<span id="page-34-0"></span>fbconfig -prconf 選項會顯示目前的 Sun XVR-100 繪圖加速器裝置組態 (請參閱 下列範例)。如果某些值與 -propt 中顯示的其他值不同,這是由於 X 視窗系統啓動時 已設定了這些值。

```
host% fbconfig -dev pfb0 -prconf
--- Hardware Configuration for /dev/fbs/pfb0 ---
Type: XVR-100
ASIC: version 0x5159 REV: version 0x3000000
PROM: version 1.5
Monitor/Resolution Information:
         Monitor Manufacturer: SUN
         Product code: 1414
         Serial #: 808464432
         Manufacture date: 2002, week 32
         Monitor dimensions: 51x32 cm
         Monitor preferred resolution: 1920x1200x60
         Separate sync supported: yes
         Composite sync supported: yes
         EDID: Version 1, Revision 3
         Monitor possible resolutions: 1920x1200x60, 1920x1080x60, 
        1280x1024x60, 1600x1200x60, SUNW_DIG_1920x1200x60, 
        SUNW_DIG_1920x1080x60, VESA_STD_1280x1024x60, 
        SUNW_STD_1280x1024x76, VESA_STD_1600x1200x60, 
         SUNW_STD_1152x900x66, VESA_STD_720x400x70, VESA_STD_640x480x60, 
        VESA_STD_640x480x67, VESA_STD_640x480x72, VESA_STD_640x480x75, 
        VESA_STD_800x600x56, VESA_STD_800x600x60, VESA_STD_800x600x72, 
        VESA_STD_800x600x75, VESA_STD_832x624x75, VESA_STD_1024x768x60, 
        VESA_STD_1024x768x70, VESA_STD_1024x768x70, 
        VESA_STD_1280x1024x75, APPLE_1152x870x75
         Current resolution setting: 1920x1200x60
Depth Information:
         Possible depths: 8, 24
         Current depth: 24
```
# <span id="page-36-3"></span><span id="page-36-0"></span>Sun XVR-100 繪圖加速器 I/O 連接埠 規格

本附錄提供了 Sun XVR-100 繪圖加速器的 I/O 連接規格埠。

## <span id="page-36-1"></span>I/O 連接埠規格

<span id="page-36-5"></span>外部 I/O 連接埠可以透過 Sun XVR-100 繪圖加速器背板 (圖 [A-1](#page-36-2)) 上的 I/O 接頭加以使用。 圖 [A-1](#page-36-2) 顯示了繪圖卡背板上的接頭位置。

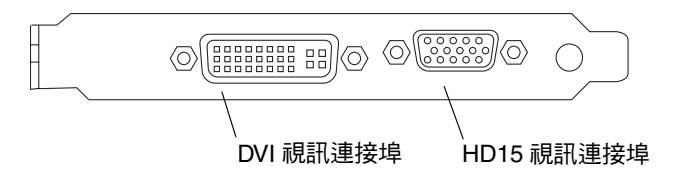

<span id="page-36-4"></span><span id="page-36-2"></span><sup>圖</sup> **A-1** Sun XVR-100 繪圖加速器背板 I/O 連接埠

Sun XVR-100 繪圖加速器 I/O 視訊連接埠包括 HD15 與 DVI 視訊連接埠。

## <span id="page-37-0"></span>HD15 視訊輸出連接埠

<span id="page-37-3"></span>圖 [A-2](#page-37-1) 與表 [A-1](#page-37-2) 顯示了 Sun XVR-100 繪圖加速器 HD15 的接頭與針腳輸出訊號。

主控台視訊輸出連接埠是連接工作站監視器的 HD15 15 針接頭。HD15 視訊接頭提供了 DDC2 監視器支援,以及「顯示器電源管理訊號 (DPMS)」支援。

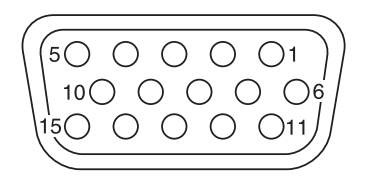

<sup>圖</sup> **A-2** Sun XVR-100 繪圖加速器 HD15 接頭

<span id="page-37-2"></span><span id="page-37-1"></span>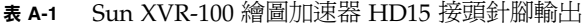

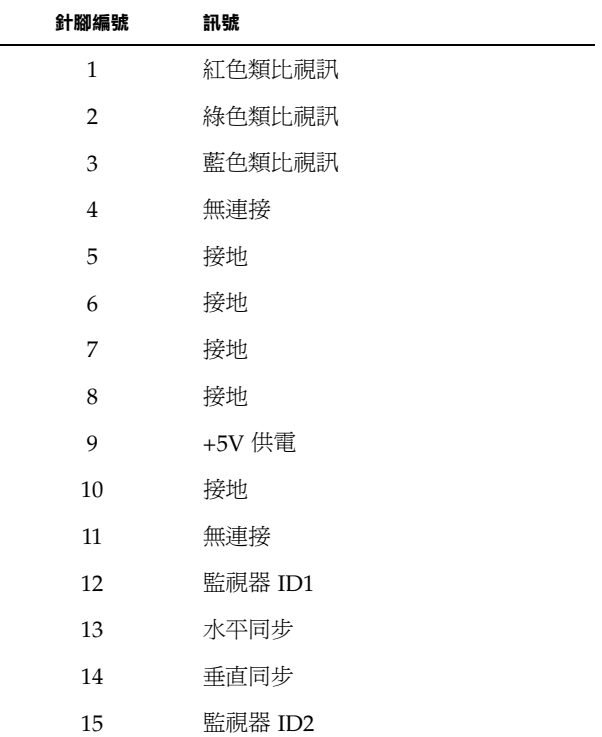

## <span id="page-38-0"></span>DVI 視訊輸出連接埠

<span id="page-38-3"></span>圖 [A-3](#page-38-1) 與表 [A-2](#page-38-2) 顯示了 Sun XVR-100 繪圖加速器 DVI 的接頭與針腳輸出訊號。DVI 視訊 輸出連接埠是用於工作站監視器支援的 30 針接頭。雖然 DVI 視訊連接埠支援類比與數位 解析度,但無法透過個別 DVI 連接埠同時使用類比與數位解析度。

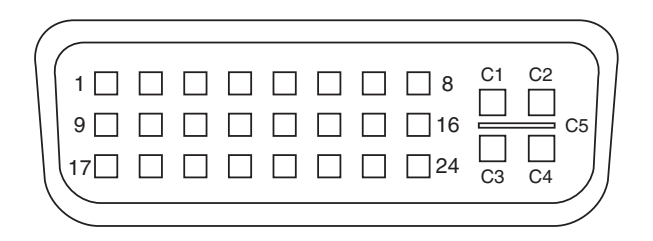

<span id="page-38-1"></span><sup>圖</sup> **A-3** Sun XVR-100 繪圖加速器 DVI 接頭

#### <span id="page-38-2"></span><sup>表</sup> **A-2** Sun XVR-100 繪圖加速器 DVI 視訊輸出連接埠

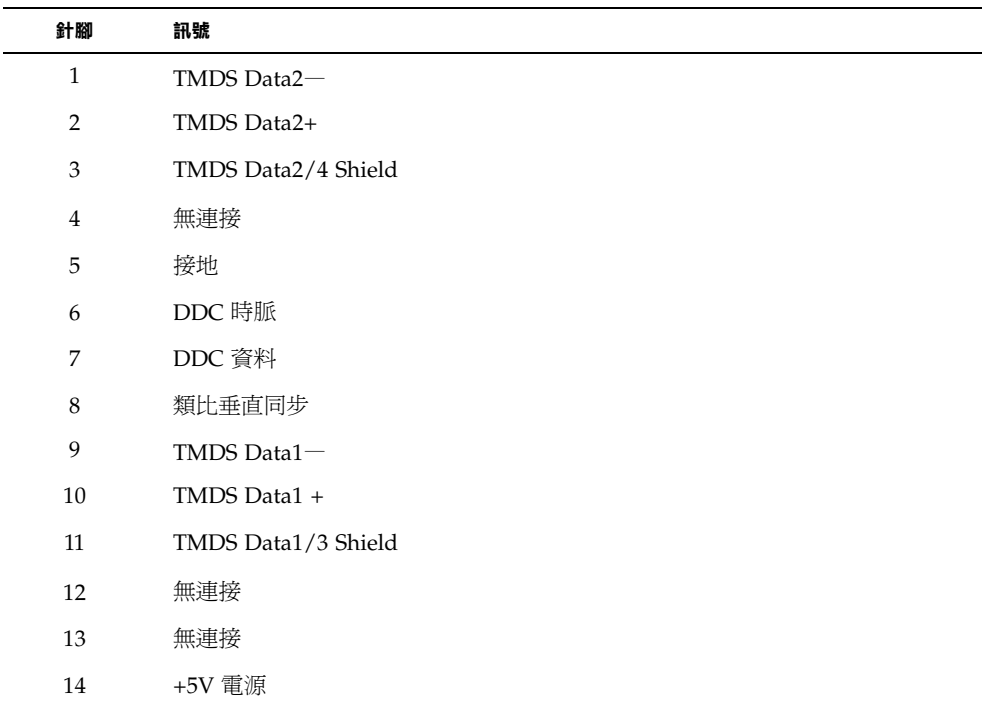

| 針腳             | 訊號                       |
|----------------|--------------------------|
| 15             | 接地                       |
| 16             | 熱插拔偵測                    |
| 17             | TMDS Data0-              |
| 18             | TMDS Data0+              |
| 19             | TMDS Data0/5 Shield      |
| 20             | 無連接                      |
| 21             | 無連接                      |
| 22             | <b>TMDS Clock Shield</b> |
| 23             | TMDS Clock+              |
| 24             | TMDS Clock-              |
| C1             | 紅色類比                     |
| C <sub>2</sub> | 綠色類比                     |
| C <sub>3</sub> | 藍色類比                     |
| C4             | 類比水平同步                   |
| C <sub>5</sub> | 接地類比                     |

<sup>表</sup> **A-2** Sun XVR-100 繪圖加速器 DVI 視訊輸出連接埠*(*續*)*

<span id="page-40-0"></span>索引

#### 英文字母

-doublehigh, [20](#page-31-2) -doublewide, [20](#page-31-3) DVI 視訊連接埠, [2](#page-13-3) fbconfig , [3,](#page-14-2) [14](#page-25-1) -depth, [22](#page-33-2) -doublehigh, [20](#page-31-2) -doublewide, [20](#page-31-3) -list ,[14](#page-25-2) -offset xval yval '[20](#page-31-4) -outputs, [20](#page-31-5) -prconf, [23](#page-34-0) -propt ,[22](#page-33-3) -res ,[21](#page-32-1) 說明頁,[14](#page-25-3) HD15 視訊連接埠,[2](#page-13-4) I/O 連接埠, [2](#page-13-5) DVI 視訊連接埠, [2](#page-13-3) HD15 視訊連接埠,[2](#page-13-4) OpenGL 修正程式,[9](#page-20-2) PCI 插槽, 系統最大,[6](#page-17-3) -prconf, [23](#page-34-0) -propt ,[22](#page-33-3) Solaris 修正程式,[8](#page-19-4) Solaris 軟體版本,[8](#page-19-4) Sun XVR-100 繪圖加速器 I/O 連接埠, [2,](#page-13-6) [25,](#page-36-4) [26,](#page-37-3) [27](#page-38-3)

OpenGL 修正程式,[9](#page-20-2) Xservers 檔案,[15](#page-26-3) 支援的系統平台,[6](#page-17-4) 功能,[19](#page-30-5) 光碟目錄,[7](#page-18-3) 技術支援,[4](#page-15-3) 背板 I/O 連接埠, [2,](#page-13-5) [25](#page-36-5) 軟體安裝, [6,](#page-17-5) [9](#page-20-3) 軟體修正程式,[8](#page-19-4) 軟體套件,[7,](#page-18-4) [8](#page-19-5) 軟體移除,[11](#page-22-1) 硬體安裝,[5](#page-16-4) 視訊格式,[3](#page-14-3) 視訊格式, DVI-A、DVI-D 和 HD15,[4](#page-15-4) 視訊格式*,* HD15,[3](#page-14-4) 視訊輸出方法,[19](#page-30-6) 視訊顯示連接埠,[4](#page-15-5) 概觀,[1](#page-12-3) 預設主控台,[13](#page-24-1) 圖解,[2](#page-13-7) 說明頁,[14](#page-25-4) Sun XVR-4000 繪圖加速器 安裝套件,[1](#page-12-4) SUNWpfb\_config ,[14](#page-25-5) Xinerama ,[16](#page-27-1) 使用,[17](#page-28-2) 限制,[17](#page-28-3) Xservers 檔案,[15,](#page-26-3) [16](#page-27-2) Xsun ,[16,](#page-27-3) [17](#page-28-4), [21](#page-32-2)

### 四割

支援的系統平台,[6](#page-17-3)

#### 五劃

功能,[19](#page-30-5)

### ㈥劃

光碟目錄,[7](#page-18-3) 多個繪圖加速器,設定,[15](#page-26-4) 安裝軟體,[9](#page-20-3) 安裝硬體,[5](#page-16-4)

### 七劃

技術支援,[4](#page-15-3)

### ㈧劃

卸下硬體,[5](#page-16-5)

### 九劃

背板 I/O 連接埠, [2,](#page-13-6) [25](#page-36-4) DVI 視訊連接埠, [2,](#page-13-3) [27](#page-38-3) HD15 視訊連接埠, [2,](#page-13-4) [26](#page-37-3) 重新啟動,[11](#page-22-2)

### 十劃

修改 Xservers 檔案,[16](#page-27-2)

### 十一劃

移除軟體,[11](#page-22-1) 設定多個繪圖加速器,[15](#page-26-4) Xinerama, [16](#page-27-1) Xservers 檔案,[15](#page-26-5) 軟體安裝, [6,](#page-17-5) [9](#page-20-3) 軟體修正程式, Solaris, [8](#page-19-4) 軟體套件,[7,](#page-18-4) [8](#page-19-5) 軟體移除,[11](#page-22-1)

### 十二劃

硬體安裝,[5](#page-16-4) 視訊格式,[3](#page-14-3) DVI-A、DVI-D 和 HD15,[4](#page-15-4)  $HD15, 3$  $HD15, 3$ 視訊輸出方法,[19](#page-30-6) 兩個視訊輸出, 一個大型繪圖加速器, [20](#page-31-6) 兩個獨立的視訊輸出,[21](#page-32-3) 單㆒視訊輸出,[19](#page-30-7) 視訊顯示連接埠,[4](#page-15-5) DVI-A $($ 類比 $)$ , [4](#page-15-6) DVI-D $(\frac{m}{2})$ , [4](#page-15-6)  $HD15, 4$  $HD15, 4$ 

### 十三劃

裝置組態, 檢查  $-$ prconf, [23](#page-34-0)  $-propt$ , [22](#page-33-3) 預設主控台,[13](#page-24-1)

### 十四劃

說明頁,[14](#page-25-4) fbconfig, [14](#page-25-1) SUNWpfb\_config,[14](#page-25-5)

#### 十六劃

螢幕解析度,[4](#page-15-7) 解析度,[3](#page-14-5)